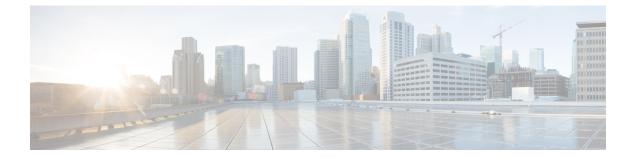

# **Configuring External VRF Connectivity and Route** Leaking

This chapter contains the following sections:

- Configuring External VRF Connectivity, on page 1
- Configuring Route Leaking, on page 18

# **Configuring External VRF Connectivity**

## **About External Layer-3 Connectivity for VXLAN BGP EVPN Fabrics**

A VXLAN BGP EVPN fabric can be extended by using per-VRF IP routing to achieve external connectivity. The approach that is used for the Layer-3 extensions is commonly referred to as VRF Lite, while the functionality itself is more accurately defined as Inter-AS Option A or back-to-back VRF connectivity.

### VXLAN BGP EVPN - VRF-lite brief

Some pointers are given below:

- The VXLAN BGP EVPN fabrics is depicted on the left in the following figure.
- Routes within the fabric are exchanged between all Edge-Devices (VTEPs) as well as Route-Reflectors; the control-plane used is MP-BGP with EVPN address-family.
- The Edge-Devices (VTEPs) acting as border nodes are configured to pass on prefixes to the external router (ER). This is achieved by exporting prefixes from MP-BGP EVPN to IPv4/IPv6 per-VRF peerings.
- Various routing protocols can be used for the per-VRF peering. While eBGP is the protocol of choice, IGPs like OSPF, IS-IS or EIGRP can be leveraged but require redistribution

Figure 1: External Layer-3 Connectivity - VRF-lite

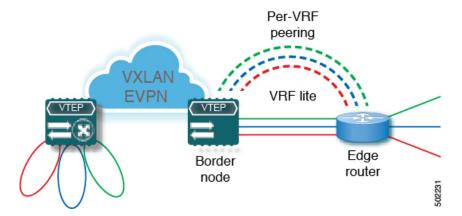

#### Guidelines and Limitations for External VRF Connectivity and Route Leaking

The following guidelines and limitations apply to external Layer 3 connectivity for VXLAN BGP EVPN fabrics:

- Support is added for Cisco Nexus 9504 and 9508 platform switches with Cisco Nexus 96136YC-R and 9636C-RX line cards.
- A physical Layer 3 interface (parent interface) can be used for external Layer 3 connectivity (that is, VRF default).
- The parent interface to multiple subinterfaces cannot be used for external Layer 3 connectivity (that is, Ethernet1/1 for a VRF default). You can use a subinterface instead.
- Beginning with Cisco NX-OS Release 9.3(5), VTEPs support VXLAN-encapsulated traffic over parent interfaces if subinterfaces are configured.
- VTEPs do not support VXLAN-encapsulated traffic over subinterfaces, regardless of VRF participation or IEEE 802.1Q encapsulation.
- Mixing subinterfaces for VXLAN and non-VXLAN VLANs is not supported.
- The **import map** command applied under address-family ipv4 unicast does not control what gets imported into the EVPN table L3VNI counterpart.
- If TRM is configured, SVIs must not be used to interconnect to the external router.

### Configuring VXLAN BGP EVPN with eBGP for VRF-lite

#### **Configuring VRF for VXLAN Routing and External Connectivity using BGP**

Configure the VRF on the border node.

- 1. configure terminal
- 2. vrf context vrf-name
- 3. vni number
- **4.** rd {auto | rd}

- 5. address-family {ipv4 | ipv6} unicast
- **6.** route-target both {auto | *rt*}
- 7. route-target both {auto | *rt*} evpn
- **8.** Repeat Step 1 through Step 7 for every L3VNI.

|        | Command or Action                             | Purpose                                                                                                    |
|--------|-----------------------------------------------|----------------------------------------------------------------------------------------------------|
| Step 1 | configure terminal                            | Enter global configuration mode.                                                                                                    |
| Step 2 | vrf context vrf-name                          | Configure the VRF.                                                                                                    |
| Step 3 | vni number                                    | Specify the VNI. The VNI associated with the VRF is often<br>referred to as a Layer 3 VNI, L3VNI, or L3VPN. The<br>L3VNI is configured as the common identifier across the<br>participating VTEPs.                                                                                                    |
| Step 4 | rd {auto   rd}                                | Specify the VRF's route distinguisher (RD). The RD<br>uniquely identifies a VTEP within an L3VNI. If you enter<br>an RD, the following formats are supported: ASN2:NN,<br>ASN4:NN, or IPV4:NN.                                                                                                    |
| Step 5 | address-family {ipv4   ipv6} unicast          | Configure the IPv4 or IPv6 unicast address family.                                                                                                    |
| Step 6 | route-target both {auto   <i>rt</i> }         | Configure the route target (RT) for import and export of<br>IPv4 prefixes. The RT is used for a per-VRF prefix<br>import/export policy. If you enter an RT, the following<br>formats are supported: ASN2:NN, ASN4:NN, or IPV4:NN.<br>Manually configured RTs are required to support<br>asymmetric VNIs. |
| Step 7 | route-target both {auto   <i>rt</i> } evpn    | Configure the route target (RT) for import and export of<br>IPv4 prefixes. The RT is used for a per-VRF prefix<br>import/export policy. If you enter an RT, the following<br>formats are supported: ASN2:NN, ASN4:NN, or IPV4:NN.<br>Manually configured RTs are required to support<br>asymmetric VNIs. |
| Step 8 | Repeat Step 1 through Step 7 for every L3VNI. |                                                                                                    |

#### Configuring the L3VNI's Fabric Facing VLAN and SVI on the Border Node

- 1. configure terminal
- 2. vlan number
- **3. vn-segment** *number*
- **4. interface** *vlan-number*
- 5. mtu value
- 6. vrf member *vrf-name*
- 7. ip forward

- 8. no ip redirects
- 9. ipv6 ip-address
- 10. no ipv6 redirects
- **11.** Repeat Step 2 through Step 10 for every L3VNI.

#### **DETAILED STEPS**

|         | Command or Action                              | Purpose                                                            |
|---------|------------------------------------------------|--------------------------------------------------------------------|
| Step 1  | configure terminal                             | Enter configuration mode.                                          |
| Step 2  | vlan number                                    | Specify the VLAN id that is used for the L3VNI.                    |
| Step 3  | vn-segment number                              | Map the L3VNI to the VLAN for VXLAN EVPN routing.                  |
| Step 4  | interface vlan-number                          | Specify the SVI (Switch Virtual Interface) for VXLAN EVPN routing. |
| Step 5  | mtu value                                      | Specify the MTU for the L3VNI.                                     |
| Step 6  | vrf member vrf-name                            | Map the SVI to the matching VRF context.                           |
| Step 7  | ip forward                                     | Enable IPv4 forwarding for the L3VNI.                              |
| Step 8  | no ip redirects                                | Disable ICMP redirects                                             |
| Step 9  | ipv6 ip-address                                | Enable IPv6 forwarding for the L3VNI.                              |
| Step 10 | no ipv6 redirects                              | Disable ICMPv6 redirects.                                          |
| Step 11 | Repeat Step 2 through Step 10 for every L3VNI. |                                                                    |

#### **Configuring the VTEP on the Border Node**

#### **SUMMARY STEPS**

- 1. configure terminal
- **2**. interface nve1
- 3. member vni vni associate-vrf
- 4.

|        | Command or Action            | Purpose                                               |
|--------|------------------------------|-------------------------------------------------------|
| Step 1 | configure terminal           | Enter global configuration mode.                      |
| Step 2 | interface nve1               | Configure the NVE interface.                          |
| Step 3 | member vni vni associate-vrf | Add Layer-3 VNIs, one per tenant VRF, to the overlay. |
| Step 4 |                              | Repeat Step 3 for every L3VNI.                        |

#### Configuring the BGP VRF Instance on the Border Node for IPv4 per-VRF Peering

#### **SUMMARY STEPS**

- **1**. configure terminal
- 2. router bgp autonomous-system-number
- **3**. **vrf** *vrf*-*name*
- 4. address-family ipv4 unicast
- 5. advertise l2vpn evpn
- 6. maximum-paths ibgp *number*
- 7. maximum-paths *number*
- 8. neighbor address remote-as number
- **9.** update-source *type/id*
- 10. address-family ipv4 unicast
- **11.** Repeat Step 3 through Step 10 for every L3VNI that requires external connectivity for IPv4.

|         | Command or Action                                                                           | Purpose                                                                                                    |
|---------|---------------------------------------------------------------------------------------------|----------------------------------------------------------------------------------------------------|
| Step 1  | configure terminal                                                                          | Enter global configuration mode.                                                                                     |
| Step 2  | router bgp autonomous-system-number                                                         | Configure BGP. The range of the <i>autonomous-system-number</i> is from 1 to 4294967295.                             |
| Step 3  | vrf vrf-name                                                                                | Specify the VRF.                                                                                                    |
| Step 4  | address-family ipv4 unicast                                                                 | Configure address family for IPv4.                                                                                   |
| Step 5  | advertise l2vpn evpn                                                                        | Enable the advertisement of EVPN routes within IPv4 address-family.                                                  |
| Step 6  | maximum-paths ibgp number                                                                   | Enabling equal cost multipathing (ECMP) for iBGP prefixes. The range for <i>number</i> if 1 to 64. The default is 1. |
| Step 7  | maximum-paths number                                                                        | Enabling equal cost multipathing (ECMP) for eBGP prefixes.                                                           |
| Step 8  | neighbor address remote-as number                                                           | Define eBGP neighbor IPv4 address and remote<br>Autonomous-System (AS) number.                                       |
| Step 9  | update-source type/id                                                                       | Define interface for eBGP peering.                                                                                   |
| Step 10 | address-family ipv4 unicast                                                                 | Activate the IPv4 address family for IPv4 prefix exchange.                                                           |
| Step 11 | Repeat Step 3 through Step 10 for every L3VNI that requires external connectivity for IPv4. |                                                                                                    |

#### Configuring the BGP VRF Instance on the Border Node for IPv6 per-VRF Peering

#### **SUMMARY STEPS**

- 1. configure terminal
- 2. router bgp autonomous-system-number
- 3. vrf vrf-name
- 4. address-family ipv6 unicast
- 5. advertise l2vpn evpn
- 6. maximum-paths ibgp number
- 7. maximum-paths *number*
- 8. neighbor address remote-as number
- **9.** update-source *type/id*
- 10. address-family ipv6 unicast
- **11.** Repeat Step 3 Through Step 10 for every L3VNI that requires external connectivity for IPv6.

#### **DETAILED STEPS**

|         | Command or Action                                                                           | Purpose                                                                        |
|---------|---------------------------------------------------------------------------------------------|--------------------------------------------------------------------------------|
| Step 1  | configure terminal                                                                          | Enter global configuration mode.                                               |
| Step 2  | router bgp autonomous-system-number                                                         | Configure BGP.                                                                 |
| Step 3  | vrf vrf-name                                                                                | Specify the VRF.                                                               |
| Step 4  | address-family ipv6 unicast                                                                 | Configure address family for IPv4.                                             |
| Step 5  | advertise l2vpn evpn                                                                        | Enable the advertisement of EVPN routes within IPv6 address-family.            |
| Step 6  | maximum-paths ibgp number                                                                   | Enabling equal cost multipathing (ECMP) for iBGP prefixes.                     |
| Step 7  | maximum-paths number                                                                        | Enabling equal cost multipathing (ECMP) for eBGP prefixes.                     |
| Step 8  | neighbor address remote-as number                                                           | Define eBGP neighbor IPv6 address and remote<br>Autonomous-System (AS) number. |
| Step 9  | update-source type/id                                                                       | Define interface for eBGP peering.                                             |
| Step 10 | address-family ipv6 unicast                                                                 | Configure address family for IPv6.                                             |
| Step 11 | Repeat Step 3 Through Step 10 for every L3VNI that requires external connectivity for IPv6. |                                                                                |

#### Configuring the Sub-Interface Instance on the Border Node for Per-VRF Peering - Version 1

#### **SUMMARY STEPS**

1. configure terminal

- **2.** interface *type/id*
- 3. no switchport
- 4. no shutdown
- 5. exit
- **6.** interface *type/id*
- 7. encapsulation dot1q number
- **8.** vrf member vrf-name
- 9. ip address address
- 10. no shutdown
- **11.** Repeat Step 5 through Step 9 for every per-VRF peering.

L

|         | Command or Action                                       | Purpose                                                                                                  |
|---------|---------------------------------------------------------|----------------------------------------------------------------------------------------------------|
| Step 1  | configure terminal                                      | Enters global configuration mode.                                                                        |
| Step 2  | interface <i>type/id</i>                                | Configure parent interface.                                                                              |
| Step 3  | no switchport                                           | Disable Layer-2 switching mode on interface.                                                             |
| Step 4  | no shutdown                                             | Bring up parent interface.                                                                               |
| Step 5  | exit                                                    | Exit interface configuration mode.                                                                       |
| Step 6  | interface type/id                                       | Define the Sub-Interface instance.                                                                       |
| Step 7  | encapsulation dot1q number                              | Configure the VLAN ID for the sub-interface. The <i>number</i> argument can have a value from 1 to 3967. |
| Step 8  | vrf member vrf-name                                     | Map the Sub-Interface to the matching VRF context.                                                       |
| Step 9  | ip address address                                      | Configure the Sub-Interfaces IP address.                                                                 |
| Step 10 | no shutdown                                             | Bring up Sub-Interface.                                                                                  |
| Step 11 | Repeat Step 5 through Step 9 for every per-VRF peering. |                                                                                                    |

### VXLAN BGP EVPN - Default-Route, Route Filtering on External Connectivity

#### **About Configuring Default Routing for External Connectivity**

For default-route advertisement into a VXLAN BGP EVPN fabric, we have to ensure that the default-route advertised into the fabric is at the same time not advertised outside of the fabric. For this case, it is necessary to have route filtering in place that prevents this eventuality.

#### **Configuring the Default Route in the Border Nodes VRF**

- 1. configure terminal
- **2.** vrf context *vrf-name*

- 3. ip route 0.0.0.0/0 next-hop
- 4. ipv6 route 0::/0 next-hop

|        | Command or Action         | Purpose                           |
|--------|---------------------------|-----------------------------------|
| Step 1 | configure terminal        | Enters global configuration mode. |
| Step 2 | vrf context vrf-name      | Configure the VRF.                |
| Step 3 | ip route 0.0.0/0 next-hop | Configure the IPv4 default-route. |
| Step 4 | ipv6 route 0::/0 next-hop | Configure the IPv6 default-route. |

#### Configuring the BGP VRF Instance on the Border Node for IPv4/IPv6 Default-Route Advertisement

#### **SUMMARY STEPS**

- 1. configure terminal
- **2.** router bgp autonomous-system-number
- 3. vrf vrf-name
- 4. address-family ipv4 unicast
- 5. network 0.0.0/0
- 6. address-family ipv6 unicast
- 7. network 0::/0
- 8. neighbor addressremote-as number
- 9. update-source *type/id*
- **10**. address-family {ipv4 | ipv6} unicast
- **11.** route-map name out
- **12.** Repeat Step 3 through Step 11 for every L3VNI that requires external connectivity with default-route filtering.

|        | Command or Action                   | Purpose                                                                                     |
|--------|-------------------------------------|---------------------------------------------------------------------------------------------|
| Step 1 | configure terminal                  | Enters global configuration mode.                                                           |
| Step 2 | router bgp autonomous-system-number | Configure BGP.                                                                              |
| Step 3 | vrf vrf-name                        | Specify the VRF.                                                                            |
| Step 4 | address-family ipv4 unicast         | Configure the IPv4 Unicast address-family. Required for IPv6 over VXLAN with IPv4 underlay. |
| Step 5 | network 0.0.0/0                     | Creating IPv4 default-route network statement.                                              |
| Step 6 | address-family ipv6 unicast         | Configure the IPv6 unicast address-family.                                                  |
| Step 7 | network 0::/0                       | Creating IPv6 default-route network statement.                                              |

|         | Command or Action                                                                                               | Purpose                                                                        |
|---------|----------------------------------------------------------------------------------------------------|--------------------------------------------------------------------------------|
| Step 8  | neighbor addressremote-as number                                                                                | Define eBGP neighbor IPv4 address and remote<br>Autonomous-System (AS) number. |
| Step 9  | update-source type/id                                                                                           | Define interface for eBGP peering                                              |
| Step 10 | address-family {ipv4   ipv6} unicast                                                                            | Activate the IPv4 or IPv6 address family for IPv4/IPv6 prefix exchange.        |
| Step 11 | route-map name out                                                                                              | Attach route-map for egress route filtering.                                   |
| Step 12 | Repeat Step 3 through Step 11 for every L3VNI that requires external connectivity with default-route filtering. |                                                                                |

#### **Configuring Route Filtering for IPv4 Default-Route Advertisement**

You can configure route filtering for IPv4 default-route advertisement.

#### **SUMMARY STEPS**

- 1. configure terminal
- 2. ip prefix-list name seq 5 permit 0.0.0.0/0
- 3. route-map name deny 10
- 4. match ip address prefix-list name
- 5. route-map name permit 1000

#### **DETAILED STEPS**

|        | Command or Action                          | Purpose                                                                                                    |
|--------|--------------------------------------------|----------------------------------------------------------------------------------------------------|
| Step 1 | configure terminal                         | Enters global configuration mode.                                                                                              |
| Step 2 | ip prefix-list name seq 5 permit 0.0.0.0/0 | Configure IPv4 prefix-list for default-route filtering.                                                                        |
| Step 3 | route-map name deny 10                     | Create route-map with leading deny statement to prevent<br>the default-route of being advertised via External<br>Connectivity. |
| Step 4 | match ip address prefix-list name          | Match against the IPv4 prefix-list that contains the default-route.                                                            |
| Step 5 | route-map name permit 1000                 | Create route-map with trailing allow statement to advertise non-matching routes via External Connectivity.                     |

#### **Configuring Route Filtering for IPv6 Default-Route Advertisement**

- **1**. configure terminal
- 2. ipv6 prefix-list name seq 5 permit 0::/0
- 3. route-map name deny 10
- 4. match ipv6 address prefix-list name

5. route-map *name* permit 1000

#### **DETAILED STEPS**

|        | Command or Action                        | Purpose                                                                                                    |
|--------|------------------------------------------|----------------------------------------------------------------------------------------------------|
| Step 1 | configure terminal                       | Enters global configuration mode.                                                                                              |
| Step 2 | ipv6 prefix-list name seq 5 permit 0::/0 | Configure IPv6 prefix-list for default-route filtering.                                                                        |
| Step 3 | route-map name deny 10                   | Create route-map with leading deny statement to prevent<br>the default-route of being advertised via External<br>Connectivity. |
| Step 4 | match ipv6 address prefix-list name      | Match against the IPv6 prefix-list that contains the default-route.                                                            |
| Step 5 | route-map name permit 1000               | Create route-map with trailing allow statement to advertise non-matching routes via External Connectivity.                     |

#### About Configuring Default-Route Distribution and Host-Rote Filter

Per-default, a VXLAN BGP EVPN fabric always advertises all known routes via the External Connectivity. As not in all circumstances it is beneficial to advertise IPv4 /32 or IPv6 /128 Host-Routes, a respective route filtering approach can become necessary.

#### Configuring the BGP VRF Instance on the Border Node for IPv4/IPv6 Host-Route Filtering

#### **SUMMARY STEPS**

- 1. configure terminal
- 2. router bgp autonomous-system-number
- **3.** vrf vrf-name
- 4. neighbor address remote-as number
- **5.** update-source *type/id*
- 6. address-family {ipv4 | ipv6} unicast
- 7. route-map *name* out
- 8. Repeat Step 3 through Step 7 for every L3VNI that requires external connectivity with host-route filtering.

|        | Command or Action                   | Purpose                                                                             |
|--------|-------------------------------------|-------------------------------------------------------------------------------------|
| Step 1 | configure terminal                  | Enters global configuration mode.                                                   |
| Step 2 | router bgp autonomous-system-number | Configure BGP.                                                                      |
| Step 3 | vrf vrf-name                        | Specify the VRF.                                                                    |
| Step 4 | neighbor address remote-as number   | Define eBGP neighbor IPv4/IPv6 address and remote<br>Autonomous-System (AS) number. |
| Step 5 | update-source type/id               | Define interface for eBGP peering.                                                  |

|        | Command or Action                                                                                           | Purpose                                                                 |
|--------|----------------------------------------------------------------------------------------------------|-------------------------------------------------------------------------|
| Step 6 | address-family {ipv4   ipv6} unicast                                                                        | Activate the IPv4 or IPv6 address family for IPv4/IPv6 prefix exchange. |
| Step 7 | route-map name out                                                                                          | Attach route-map for egress route filtering.                            |
| Step 8 | Repeat Step 3 through Step 7 for every L3VNI that requires external connectivity with host-route filtering. |                                                                         |

#### **Configuring Route Filtering for IPv4 Host-Route Advertisement**

#### **SUMMARY STEPS**

- 1. configure terminal
- 2. ip prefix-list name seq 5 permit 0.0.0.0/0 eq 32
- 3. route-map name deny 10
- 4. match ip address prefix-list name
- 5. route-map name permit 1000

#### **DETAILED STEPS**

|        | Command or Action                                | Purpose                                                                                                    |
|--------|--------------------------------------------------|----------------------------------------------------------------------------------------------------|
| Step 1 | configure terminal                               | Enters global configuration mode.                                                                                              |
| Step 2 | ip prefix-list name seq 5 permit 0.0.0.0/0 eq 32 | Configure IPv4 prefix-list for host-route filtering.                                                                           |
| Step 3 | route-map name deny 10                           | Create route-map with leading deny statement to prevent<br>the default-route of being advertised via External<br>Connectivity. |
| Step 4 | match ip address prefix-list name                | Match against the IPv4 prefix-list that contains the host-route.                                                               |
| Step 5 | route-map name permit 1000                       | Create route-map with trailing allow statement to advertise non-matching routes via external connectivity.                     |

#### **Configuring Route Filtering for IPv6 Host-Route Advertisement**

- 1. configure terminal
- 2. ipv6 prefix-list name seq 5 permit 0::/0 eq 128
- 3. route-map name deny 10
- 4. match ipv6 address prefix-list name
- 5. route-map name permit 1000

|        | Command or Action                               | Purpose                                                                                                    |
|--------|-------------------------------------------------|----------------------------------------------------------------------------------------------------|
| Step 1 | configure terminal                              | Enters global configuration mode.                                                                                              |
| Step 2 | ipv6 prefix-list name seq 5 permit 0::/0 eq 128 | Configure IPv4 prefix-list for host-route filtering.                                                                           |
| Step 3 | route-map name deny 10                          | Create route-map with leading deny statement to prevent<br>the default-route of being advertised via External<br>Connectivity. |
| Step 4 | match ipv6 address prefix-list name             | Match against the IPv4 prefix-list that contains the host-route.                                                               |
| Step 5 | route-map name permit 1000                      | Create route-map with trailing allow statement to advertise non-matching routes via External Connectivity.                     |

#### Example - Configuring VXLAN BGP EVPN with eBGP for VRF-lite

An example of external connectivity from VXLAN BGP EVPN to an external router using VRF-lite.

#### **Configuring VXLAN BGP EVPN Border Node**

The VXLAN BGP EVPN Border Node acts as neighbor device to the External Router. The VRF Name is purely localized and can be different to the VRF Name on the External Router, only significance is the L3VNI must be consistent across the VXLAN BGP EVPN fabric. For the ease of reading, the VRF and interface enumeration will be consistently used.

The configuration examples represents a IPv4 and IPv6 dual-stack approach; IPv4 or IPv6 can be substituted of each other.

```
vrf context myvrf 50001
 vni 50001
 rd auto
  address-family ipv4 unicast
   route-target both auto
   route-target both auto evpn
  address-family ipv6 unicast
   route-target both auto
   route-target both auto evpn
1
vlan 2000
 vn-segment 50001
Т
interface Vlan2000
 no shutdown
 mtu 9216
 vrf member myvrf_50001
 no ip redirects
 ip forward
 ipv6 address use-link-local-only
 no ipv6 redirects
1
interface nvel
 no shutdown
 host-reachability protocol bgp
 source-interface loopback1
 member vni 50001 associate-vrf
!
```

```
router bgp 65002
 vrf myvrf 50001
   router-id 10.2.0.6
    address-family ipv4 unicast
     advertise 12vpn evpn
      maximum-paths ibgp 2
     maximum-paths 2
   address-family ipv6 unicast
      advertise 12vpn evpn
      maximum-paths ibgp 2
      maximum-paths 2
    neighbor 10.31.95.95
      remote-as 65099
      address-family ipv4 unicast
   neighbor 2001::95/64
      remote-as 65099
      address-family ipv4 unicast
1
interface Ethernet1/3
 no switchport
 no shutdown
interface Ethernet1/3.2
  encapsulation dot1q 2
  vrf member myvrf 50001
  ip address 10.31.95.31/24
  ipv6 address 2001::31/64
  no shutdown
```

#### **Configuring Default-Route, Route Filtering on External Connectivity**

The VXLAN BGP EVPN Border Node has the ability to advertise IPv4 and IPv6 default-route within the fabric. In cases where it is not beneficial to advertise the Host Routes from the VXLAN BGP EVPN fabric to the External Router, these IPv4 /32 and IPv6 /128 can be filtered at the External Connectivity peering configuration.

```
ip prefix-list default-route seq 5 permit 0.0.0.0/0 le 1
ipv6 prefix-list default-route-v6 seq 5 permit 0::/0
ip prefix-list host-route seq 5 permit 0.0.0.0/0 eq 32
ipv6 prefix-list host-route-v6 seq 5 permit 0::/0 eq 128
route-map extcon-rmap-filter deny 10
 match ip address prefix-list default-route
route-map extcon-rmap-filter deny 20
 match ip address prefix-list host-route
route-map extcon-rmap-filter permit 1000
route-map extcon-rmap-filter-v6 deny 10
 match ipv6 address prefix-list default-route-v6
route-map extcon-rmap-filter-v6 deny 20
 match ip address prefix-list host-route-v6
route-map extcon-rmap-filter-v6 permit 1000
vrf context myvrf 50001
 ip route 0.0.0.0/0 10.31.95.95
  ipv6 route 0::/0 2001::95/64
!
router bgp 65002
 vrf myvrf 50001
   address-family ipv4 unicast
     network 0.0.0.0/0
    address-family ipv6 unicast
      network 0::/0
```

```
neighbor 10.31.95.95
remote-as 65099
address-family ipv4 unicast
route-map extcon-rmap-filter out
neighbor 2001::95/64
remote-as 65099
address-family ipv4 unicast
route-map extcon-rmap-filter-v6 out
```

#### **Configuring External Router**

The External Router performs as a neighbor device to the VXLAN BGP EVPN border node. The VRF Name is purely localized and can be different to the VRF Name on the VXLAN BGP EVPN Fabric. For the ease of reading, the VRF and interface enumeration will be consistently used.

The configuration examples represents a IPv4 and IPv6 dual-stack approach; IPv4 or IPv6 can be substituted of each other.

```
vrf context myvrf 50001
1
router bgp 65099
 vrf myvrf 50001
   address-family ipv4 unicast
     maximum-paths 2
   address-family ipv6 unicast
     maximum-paths 2
   neighbor 10.31.95.31
      remote-as 65002
      address-family ipv4 unicast
   neighbor 2001::31/64
     remote-as 65002
      address-family ipv4 unicast
interface Ethernet1/3
 no switchport
 no shutdown
interface Ethernet1/3.2
  encapsulation dot1q 2
  vrf member myvrf 50001
  ip address 10.31.95.95/24
  Ipv6 address 2001::95/64
  no shutdown
```

#### Configuring VXLAN BGP EVPN with OSPF for VRF-lite

#### **Configuring VRF for VXLAN Routing and External Connectivity using OSPF**

Configure the BGP VRF instance on the border node for OSPF per-VRF peering.

- 1. configure terminal
- 2. router bgp autonomous-system-number
- 3. vrf vrf-name
- 4. address-family ipv4 unicast
- 5. advertise l2vpn evpn
- 6. maximum-paths ibgp number
- 7. redistribute ospf name route-map name

8. Repeat Step 3 through Step 7 for every per-VRF peering.

#### **DETAILED STEPS**

|        | Command or Action                                       | Purpose                                                            |
|--------|---------------------------------------------------------|--------------------------------------------------------------------|
| Step 1 | configure terminal                                      | Enter global configuration mode.                                   |
| Step 2 | router bgp autonomous-system-number                     | Configure BGP.                                                     |
| Step 3 | vrf vrf-name                                            | Specify the VRF.                                                   |
| Step 4 | address-family ipv4 unicast                             | Configure the IPv4 address family.                                 |
| Step 5 | advertise l2vpn evpn                                    | Enable the advertisement of EVPN routes within the address family. |
| Step 6 | maximum-paths ibgp number                               | Enabling equal-cost multipathing (ECMP) for iBGP prefixes.         |
| Step 7 | redistribute ospf name route-map name                   | Define redistribution from OSPF into BGP.                          |
| Step 8 | Repeat Step 3 through Step 7 for every per-VRF peering. |                                                                    |

#### Configuring the Route-Map for BGP to OSPF Redistribution

#### **SUMMARY STEPS**

- 1. configure terminal
- 2. route-map name permit 10
- **3**. match route-type internal

#### **DETAILED STEPS**

|        | Command or Action         | Purpose                                                                                                    |
|--------|---------------------------|----------------------------------------------------------------------------------------------------|
| Step 1 | configure terminal        | Enter global configuration mode.                                                                                           |
| Step 2 | route-map name permit 10  | Create route-map for BGP to OSPF redistribution                                                                            |
| Step 3 | match route-type internal | Redistribution route-map must allow the matching of BGP internal route-types if iBGP is used in the VXLAN BGP EVPN fabric. |

#### Configuring the OSPF on the Border Node for Per-VRF Peering

- 1. configure terminal
- 2. router ospf instance
- 3. vrf vrf-name
- 4. redistribute bgp autonomous-system-number route-map name
- 5. Repeat Step 3 through Step 4 for every per-VRF peering.

|        | Command or Action                                        | Purpose                                 |
|--------|----------------------------------------------------------|-----------------------------------------|
| Step 1 | configure terminal                                       | Enter global configuration mode.        |
| Step 2 | router ospf instance                                     | Configure OSPF.                         |
| Step 3 | vrf vrf-name                                             | Specify the VRF.                        |
| Step 4 | redistribute bgp autonomous-system-number route-map name | Define redistribution from BGP to OSPF. |
| Step 5 | Repeat Step 3 through Step 4 for every per-VRF peering.  |                                         |

#### Configuring the Sub-Interface Instance on the Border Node for Per-VRF Peering - Version 2

#### **SUMMARY STEPS**

- 1. configure terminal
- **2.** interface *type/id*
- 3. no switchport
- 4. no shutdown
- 5. exit
- 6. interface *type/id*
- 7. encapsulation dot1q *number*
- **8.** vrf member *vrf-name*
- 9. ip address address
- 10. ip ospf network point-to-point
- 11. ip router ospf name area area-id
- 12. no shutdown
- **13.** Repeat Step 5 through Step 12 for every per-VRF peering.

|        | Command or Action          | Purpose                                                                   |
|--------|----------------------------|---------------------------------------------------------------------------|
| Step 1 | configure terminal         | Enters global configuration mode.                                         |
| Step 2 | interface type/id          | Configure parent interface.                                               |
| Step 3 | no switchport              | Disable Layer-2 switching mode on interface.                              |
| Step 4 | no shutdown                | Bring up parent interface.                                                |
| Step 5 | exit                       | Exit interface configuration mode.                                        |
| Step 6 | interface type/id          | Define the Sub-Interface instance.                                        |
| Step 7 | encapsulation dot1q number | Configure the VLAN ID for the sub-interface. The range is from 2 to 4093. |
| Step 8 | vrf member vrf-name        | Map the Sub-Interface to the matching VRF context.                        |

L

|         | Command or Action                                        | Purpose                                     |
|---------|----------------------------------------------------------|---------------------------------------------|
| Step 9  | ip address address                                       | Configure the Sub-Interfaces IP address.    |
| Step 10 | ip ospf network point-to-point                           | Define OSPF network-type for sub-interface. |
| Step 11 | ip router ospf name area area-id                         | Configure the OSPF instance.                |
| Step 12 | no shutdown                                              | Bring up Sub-Interface.                     |
| Step 13 | Repeat Step 5 through Step 12 for every per-VRF peering. |                                             |

#### Example - Configuration VXLAN BGP EVPN with OSPF for VRF-lite

An example of external connectivity from VXLAN BGP EVPN to an External Router using VRF-lite.

#### **Configuring VXLAN BGP EVPN Border Node with OSPF**

The VXLAN BGP EVPN Border Node acts as neighbor device to the External Router. The VRF Name is purely localized and can be different to the VRF Name on the External Router, only significance is the L3VNI must be consistent across the VXLAN BGP EVPN fabric. For the ease of reading, the VRF and interface enumeration will be consistently used.

The configuration examples represents a IPv4 approach with OSPFv2.

```
route-map extcon-rmap-BGP-to-OSPF permit 10
 match route-type internal
route-map extcon-rmap-OSPF-to-BGP permit 10
vrf context myvrf 50001
 vni 50001
  rd auto
  address-family ipv4 unicast
   route-target both auto
   route-target both auto evpn
1
vlan 2000
 vn-segment 50001
1
interface Vlan2000
 no shutdown
 mtu 9216
 vrf member myvrf 50001
 no ip redirects
 ip forward
1
interface nvel
 no shutdown
  host-reachability protocol bgp
 source-interface loopback1
 member vni 50001 associate-vrf
1
router bgp 65002
  vrf myvrf 50001
    router-id 10.2.0.6
    address-family ipv4 unicast
     advertise 12vpn evpn
     maximum-paths ibgp 2
     maximum-paths 2
      redistribute ospf EXT route-map extcon-rmap-OSPF-to-BGP
1
```

```
router ospf EXT
vrf myvrf_50001
redistribute bgp 65002 route-map extcon-rmap-BGP-to-OSPF
!
interface Ethernet1/3
no switchport
no shutdown
interface Ethernet1/3.2
encapsulation dot1q 2
vrf member myvrf_50001
ip address 10.31.95.31/24
ip ospf network point-to-point
ip router ospf EXT area 0.0.0.0
no shutdown
```

# **Configuring Route Leaking**

### About Centralized VRF Route-Leaking for VXLAN BGP EVPN Fabrics

VXLAN BGP EVPN uses MP-BGP and its route-policy concept to import and export prefixes. The ability of this very extensive route-policy model allows to leak routes from one VRF to another VRF and vice-versa; any combination of custom VRF or VRF default can be used. VRF route-leaking is a switch-local function at specific to a location in the network, the location where the cross-VRF route-target import/export configuration takes place (leaking point). The forwarding between the different VRFs follows the control-plane, the location of where the configuration for the route-leaking is performed - hence Centralized VRF route-leaking. With the addition of VXLAN BGP EVPN, the leaking point requires to advertise the cross-VRF imported/exported route and advertise them towards the remote VTEPs or External Routers.

The advantage of Centralized VRF route-leaking is that only the VTEP acting as leaking point requires the special capabilities needed, while all other VTEPs in the network are neutral to this function.

### Guidelines and Limitations for Centralized VRF Route-Leaking

The following are the guidelines and limitations for Centralized VRF Route-Leaking:

- Each prefix must be imported into each VRF for full cross-VRF reachability.
- The feature bgp command is required for the export vrf default command.
- If a VTEP has a less specific local prefix in its VRF, the VTEP might not be able to reach a more specific prefix in a different VRF.
- VXLAN routing in hardware and packet reencapsulation at VTEP is required for Centralized VRF Route-Leaking with BGP EVPN.
- Beginning with Cisco NX-OS Release 9.3(5), asymmetric VNIs are used to support Centralized VRF Route-Leaking. For more information, see About VXLAN EVPN with Downstream VNI.

### Centralized VRF Route-Leaking Brief - Specific Prefixes Between Custom VRF

Some pointers are given below:

• The Centralized VRF route-leaking for VXLAN BGP EVPN fabrics is depicted within Figure 2.

- BGP EVPN prefixes are cross-VRF leaked by exporting them from VRF Blue with an import into VRF Red and vice-versa. The Centralized VRF route-leaking is performed on the centralized Routing-Block (RBL) and could be any or multiple VTEPs.
- Configured less specific prefixes (aggregates) are advertised from the Routing-Block to the remaining VTEPs in the respective destination VRF.
- BGP EVPN does not export prefixes that were previously imported to prevent the occurrence of routing loops.

#### Figure 2: Centralized VRF Route-Leaking - Specific Prefixes with Custom VRF

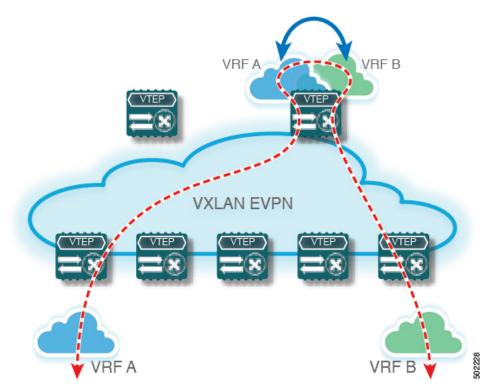

# Configuring Centralized VRFRoute-Leaking-Specific Prefixes between Custom VRF

### Configuring VRF Context on the Routing-Block VTEP

This procedure applies equally to IPv6.

- 1. configure terminal
- 2. vrf context vrf-name
- 3. vni number
- 4. rd auto
- 5. address-family ipv4 unicast

- **6.** route-target both {auto | *rt*}
- 7. route-target both {auto | *rt*} evpn
- 8. route-target import rt-from-different-vrf
- 9. route-target import *rt-from-different-vrf* evpn

#### **DETAILED STEPS**

|        | Command or Action                              | Purpose                                                                                                    |
|--------|------------------------------------------------|----------------------------------------------------------------------------------------------------|
| Step 1 | configure terminal                             | Enter global configuration mode.                                                                                                    |
| Step 2 | vrf context vrf-name                           | Configure the VRF.                                                                                                    |
| Step 3 | vni number                                     | Specify the VNI.                                                                                                    |
|        |                                                | The VNI associated with the VRF is often referred to as<br>Layer 3 VNI, L3VNI, or L3VPN. The L3VNI is configured<br>as a common identifier across the participating VTEPs.                                                                                                    |
| Step 4 | rd auto                                        | Specify the VRF's route distinguisher (RD). The RD uniquely identifies a VTEP within an L3VNI.                                                                                                    |
| Step 5 | address-family ipv4 unicast                    | Configure the IPv4 unicast address family.                                                                                                    |
| Step 6 | route-target both {auto   <i>rt</i> }          | Configure the route target (RT) for import and export of<br>IPv4 prefixes. The RT is used for a per-VRF prefix<br>import/export policy. If you enter an RT, the following<br>formats are supported: ASN2:NN, ASN4:NN, or IPV4:NN.<br>Manually configured RTs are required to support<br>asymmetric VNIs. |
| Step 7 | route-target both {auto   <i>rt</i> } evpn     | Configure the route target (RT) for import and export of<br>IPv4 prefixes. The RT is used for a per-VRF prefix<br>import/export policy. If you enter an RT, the following<br>formats are supported: ASN2:NN, ASN4:NN, or IPV4:NN.<br>Manually configured RTs are required to support<br>asymmetric VNIs. |
| Step 8 | route-target import rt-from-different-vrf      | Configure the RT for importing IPv4 prefixes from the leaked-from VRF. The following formats are supported: ASN2:NN, ASN4:NN, or IPV4:NN.                                                                                                    |
| Step 9 | route-target import rt-from-different-vrf evpn | Configure the RT for importing IPv4 prefixes from the leaked-from VRF. The following formats are supported: ASN2:NN, ASN4:NN, or IPV4:NN.                                                                                                    |

### Configuring the BGP VRF instance on the Routing-Block

This procedure applies equally to IPv6.

#### **SUMMARY STEPS**

1. configure terminal

- **2.** router bgp autonomous-system number
- 3. vrf vrf-name
- 4. address-family ipv4 unicast
- 5. advertise l2vpn evpn
- 6. aggregate-address prefix/mask
- 7. maximum-paths ibgp number
- 8. maximum-paths number

|        | Command or Action                   | Purpose                                                             |
|--------|-------------------------------------|---------------------------------------------------------------------|
| Step 1 | configure terminal                  | Enters global configuration mode.                                   |
| Step 2 | router bgp autonomous-system number | Configure BGP.                                                      |
| Step 3 | vrf vrf-name                        | Specify the VRF.                                                    |
| Step 4 | address-family ipv4 unicast         | Configure address family for IPv4                                   |
| Step 5 | advertise l2vpn evpn                | Enable the advertisement of EVPN routes within IPv4 address-family. |
| Step 6 | aggregate-address prefix/mask       | Create less specific prefix aggregate into the destination VRF.     |
| Step 7 | maximum-paths ibgp number           | Enabling equal cost multipathing (ECMP) for iBGP prefixes.          |
| Step 8 | maximum-paths number                | Enabling equal cost multipathing (ECMP) for eBGP prefixes           |

### **Example - Configuration Centralized VRF Route-Leaking - Specific Prefixes Between Custom VRF**

#### **Configuring VXLAN BGP EVPN Routing-Block**

The VXLAN BGP EVPN Routing-Block acts as centralized route-leaking point. The leaking configuration is localized such that control-plane leaking and data-path forwarding follow the same path. Most significantly is the VRF configuration of the Routing-Block and the advertisement of the less specific prefixes (aggregates) into the respective destination VRFs.

```
vrf context Blue
vni 51010
rd auto
address-family ipv4 unicast
route-target both auto
route-target both auto evpn
route-target import 65002:51020 evpn
!
vlan 2110
vn-segment 51010
!
interface Vlan2110
no shutdown
mtu 9216
```

```
vrf member Blue
 no ip redirects
  ip forward
1
vrf context Red
  vni 51020
 rd auto
 address-family ipv4 unicast
   route-target both auto
   route-target both auto evpn
   route-target import 65002:51010
   route-target import 65002:51010 evpn
1
vlan 2120
 vn-segment 51020
Т
interface Vlan2120
 no shutdown
 mtu 9216
 vrf member Blue
 no ip redirects
 ip forward
interface nvel
 no shutdown
 host-reachability protocol bgp
 source-interface loopback1
 member vni 51010 associate-vrf
 member vni 51020 associate-vrf
I
router bgp 65002
  vrf Blue
    address-family ipv4 unicast
      advertise 12vpn evpn
      aggregate-address 10.20.0.0/16
     maximum-paths ibgp 2
     Maximum-paths 2
  vrf Red
   address-family ipv4 unicast
      advertise 12vpn evpn
      aggregate-address 10.10.0.0/16
      maximum-paths ibgp 2
      Maximum-paths 2
```

#### Centralized VRF Route-Leaking Brief - Shared Internet with Custom VRF

Some pointers follow:

- The Shared Internet with VRF route-leaking for VXLAN BGP EVPN fabrics is depicted in the following figure.
- The default-route is made exported from the Shared Internet VRF and re-advertisement within VRF Blue and VRF Red on the Border Node.
- Ensure the default-route in VRF Blue and VRF Red is not leaked to the Shared Internet VRF.
- The less specific prefixes for VRF Blue and VRF Red are exported for the Shared Internet VRF and re-advertised as necessary.
- Configured less specific prefixes (aggregates) that are advertised from the Border Node to the remaining VTEPs to the destination VRF (Blue or Red).

- BGP EVPN does not export prefixes that were previously imported to prevent the occurrence of routing loops.
- Figure 3: Centralized VRF Route-Leaking Shared Internet with Custom VRF

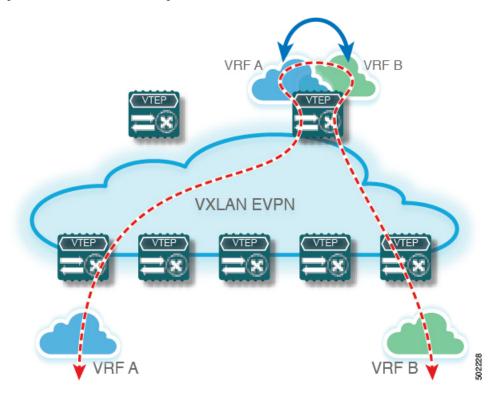

# **Configuring Centralized VRF Route-Leaking - Shared Internet with Custom VRF**

### **Configuring Internet VRF on Border Node**

This procedure applies equally to IPv6.

- 1. configure terminal
- **2.** vrf context vrf-name
- 3. vni number
- 4. ip route 0.0.0.0/0 next-hop
- 5. rd auto
- 6. address-family ipv4 unicast
- 7. route-target both {auto | *rt*}
- 8. route-target both *shared-vrf-rt* evpn

|        | Command or Action                    | Purpose                                                                                                    |
|--------|--------------------------------------|----------------------------------------------------------------------------------------------------|
| Step 1 | configure terminal                   | Enter global configuration mode.                                                                                                    |
| Step 2 | vrf context vrf-name                 | Configure the VRF.                                                                                                    |
| Step 3 | vni number                           | Specify the VNI.                                                                                                    |
|        |                                      | The VNI associated with the VRF is often referred to as<br>Layer 3 VNI, L3VNI, or L3VPN. The L3VNI is configured<br>as a common identifier across the participating VTEPs.                                                                               |
| Step 4 | ip route 0.0.0/0 next-hop            | Configure the default route in the shared internet VRF to the external router.                                                                                                    |
| Step 5 | rd auto                              | Specify the VRF's route distinguisher (RD). The RD uniquely identifies a VTEP within an L3VNI.                                                                                                    |
| Step 6 | address-family ipv4 unicast          | Configure the IPv4 unicast address family. This configuration is required for IPv4 over VXLAN with IPv4 underlay.                                                                                                    |
| Step 7 | route-target both {auto   rt}        | Configure the route target (RT) for the import and export<br>of EVPN and IPv4 prefixes. If you enter an RT, the<br>following formats are supported: ASN2:NN, ASN4:NN, or<br>IPV4:NN. Manually configured RTs are required to support<br>asymmetric VNIs. |
| Step 8 | route-target both shared-vrf-rt evpn | Configure a special route target (RT) for the import and<br>export of the shared IPv4 prefixes. An additional<br>import/export map for further qualification is supported.                                                                               |

### **Configuring Shared Internet BGP Instance on the Border Node**

This procedure applies equally to IPv6.

- 1. configure terminal
- 2. router bgp autonomous-system number
- 3. vrf vrf-name
- 4. address-family ipv4 unicast
- 5. advertise l2vpn evpn
- 6. aggregate-address prefix/mask
- 7. maximum-paths ibgp number
- 8. maximum-paths number

|        | Command or Action                   | Purpose                                                             |
|--------|-------------------------------------|---------------------------------------------------------------------|
| Step 1 | configure terminal                  | Enters global configuration mode.                                   |
| Step 2 | router bgp autonomous-system number | Configure BGP.                                                      |
| Step 3 | vrf vrf-name                        | Specify the VRF.                                                    |
| Step 4 | address-family ipv4 unicast         | Configure address family for IPv4                                   |
| Step 5 | advertise l2vpn evpn                | Enable the advertisement of EVPN routes within IPv4 address-family. |
| Step 6 | aggregate-address prefix/mask       | Create less specific prefix aggregate into the destination VRF.     |
| Step 7 | maximum-paths ibgp number           | Enabling equal cost multipathing (ECMP) for iBGP prefixes.          |
| Step 8 | maximum-paths number                | Enabling equal cost multipathing (ECMP) for eBGP prefixes.          |

### **Configuring Custom VRF on Border Node**

This procedure applies equally to IPv6

#### **SUMMARY STEPS**

- 1. configure terminal
- 2. ip prefix-list name seq 5 permit 0.0.0.0/0
- 3. route-map name deny 10
- 4. match ip address prefix-list name
- 5. route-map name permit 20

|        | Command or Action                        | Purpose                                                                                            |
|--------|------------------------------------------|----------------------------------------------------------------------------------------------------|
| Step 1 | configure terminal                       | Enters global configuration mode.                                                                  |
| Step 2 | ip prefix-list name seq 5 permit 0.0.0/0 | Configure IPv4 prefix-list for default-route filtering.                                            |
| Step 3 | route-map name deny 10                   | Create route-map with leading deny statement to prevent the default-route of being leaked.         |
| Step 4 | match ip address prefix-list name        | Match against the IPv4 prefix-list that contains the default-route.                                |
| Step 5 | route-map name permit 20                 | Create route-map with trailing allow statement to advertise non-matching routes via route-leaking. |

### **Configuring Custom VRF Context on the Border Node - 1**

This procedure applies equally to IPv6.

#### SUMMARY STEPS

- 1. configure terminal
- 2. vrf context vrf-name
- 3. vni number
- 4. rd auto
- 5. ip route 0.0.0.0/0 Null0
- 6. address-family ipv4 unicast
- 7. route-target both {auto | *rt*}
- **8.** route-target both {auto | rt} evpn
- 9. import map name

|        | Command or Action                          | Purpose                                                                                                    |
|--------|--------------------------------------------|----------------------------------------------------------------------------------------------------|
| Step 1 | configure terminal                         | Enters global configuration mode.                                                                                                    |
| Step 2 | vrf context vrf-name                       | Configure the VRF.                                                                                                    |
| Step 3 | vni number                                 | Specify the VNI. The VNI associated with the VRF is often<br>referred to as Layer 3 VNI, L3VNI, or L3VPN. The L3VNI<br>is configured as the common identifier across the<br>participating VTEPs.                                                                                                    |
| Step 4 | rd auto                                    | Specify the VRF's route distinguisher (RD). The RD uniquely identifies a VTEP within an L3VNI.                                                                                                    |
| Step 5 | ip route 0.0.0.0/0 Null0                   | Configure default-route in common VRF to attract traffic towards Border Node with Shared Internet VRF.                                                                                                    |
| Step 6 | address-family ipv4 unicast                | Configure the IPv4 address family. This configuration is required for IPv4 over VXLAN with IPv4 underlay.                                                                                                    |
| Step 7 | route-target both {auto   <i>rt</i> }      | Configure the route target (RT) for the import and export<br>of IPv4 prefixes within the IPv4 address family The RT is<br>used for a per-VRF prefix import/export policy. If you enter<br>an RT, the following formats are supported: ASN2:NN,<br>ASN4:NN, or IPV4:NN. Manually configured RTs are<br>required to support asymmetric VNIs. |
| Step 8 | route-target both {auto   <i>rt</i> } evpn | Configure the route target (RT) for the import and export<br>of IPv4 prefixes within the IPv4 address family The RT is<br>used for a per-VRF prefix import/export policy. If you enter<br>an RT, the following formats are supported: ASN2:NN,<br>ASN4:NN, or IPV4:NN. Manually configured RTs are<br>required to support asymmetric VNIs. |

|        | Command or Action | Purpose                                                             |
|--------|-------------------|---------------------------------------------------------------------|
| Step 9 | import map name   | Apply a route-map on routes being imported into this routing table. |

### **Configuring Custom VRF Instance in BGP on the Border Node**

This procedure applies equally to IPv6.

#### **SUMMARY STEPS**

- 1. configure terminal
- 2. router bgp autonomous-system-number
- **3.** vrf vrf-name
- 4. address-family ipv4 unicast
- 5. advertise l2vpn evpn
- 6. network 0.0.0/0
- 7. maximum-paths ibgp number
- 8. maximum-paths number

#### **DETAILED STEPS**

|        | Command or Action                   | Purpose                                                             |
|--------|-------------------------------------|---------------------------------------------------------------------|
| Step 1 | configure terminal                  | Enters global configuration mode.                                   |
| Step 2 | router bgp autonomous-system-number | Configure BGP.                                                      |
| Step 3 | vrf vrf-name                        | Specify the VRF.                                                    |
| Step 4 | address-family ipv4 unicast         | Configure address family for IPv4.                                  |
| Step 5 | advertise l2vpn evpn                | Enable the advertisement of EVPN routes within IPv4 address-family. |
| Step 6 | network 0.0.0/0                     | Creating IPv4 default-route network statement.                      |
| Step 7 | maximum-paths ibgp number           | Enabling equal cost multipathing (ECMP) for iBGP prefixes.          |
| Step 8 | maximum-paths number                | Enabling equal cost multipathing (ECMP) for eBGP prefixes.          |

### **Example - Configuration Centralized VRF Route-Leaking - Shared Internet with Custom VRF**

An example of Centralized VRF route-leaking with Shared Internet VRF

#### **Configuring VXLAN BGP EVPN Border Node for Shared Internet VRF**

The VXLAN BGP EVPN Border Node provides a centralized Shared Internet VRF. The leaking configuration is localized such that control-plane leaking and data-path forwarding following the same path. Most significantly

is the VRF configuration of the Border Node and the advertisement of the default-route and less specific prefixes (aggregates) into the respective destination VRFs.

```
vrf context Shared
 vni 51099
 ip route 0.0.0.0/0 10.9.9.1
 rd auto
 address-family ipv4 unicast
   route-target both auto
   route-target both auto evpn
   route-target both 99:99
   route-target both 99:99 evpn
!
vlan 2199
 vn-segment 51099
1
interface Vlan2199
 no shutdown
 mtu 9216
 vrf member Shared
 no ip redirects
 ip forward
1
ip prefix-list PL DENY EXPORT seq 5 permit 0.0.0.0/0
1
route-map RM DENY IMPORT deny 10
match ip address prefix-list PL DENY EXPORT
route-map RM DENY IMPORT permit 20
vrf context Blue
 vni 51010
 ip route 0.0.0.0/0 Null0
 rd auto
 address-family ipv4 unicast
   route-target both auto
   route-target both auto evpn
   route-target both 99:99
   route-target both 99:99 evpn
   import map RM_DENY_IMPORT
!
vlan 2110
 vn-segment 51010
1
interface Vlan2110
 no shutdown
 mtu 9216
 vrf member Blue
 no ip redirects
 ip forward
T.
vrf context Red
 vni 51020
 ip route 0.0.0.0/0 Null0
 rd auto
 address-family ipv4 unicast
   route-target both auto
   route-target both auto evpn
   route-target both 99:99
   route-target both 99:99 evpn
   import map RM DENY IMPORT
1
vlan 2120
 vn-segment 51020
L.
```

L

```
interface Vlan2120
 no shutdown
 mtu 9216
 vrf member Blue
 no ip redirects
  ip forward
T.
interface nvel
 no shutdown
  host-reachability protocol bgp
  source-interface loopback1
  member vni 51099 associate-vrf
 member vni 51010 associate-vrf
 member vni 51020 associate-vrf
Т
router bqp 65002
  vrf Shared
   address-family ipv4 unicast
     advertise 12vpn evpn
      aggregate-address 10.10.0.0/16
      aggregate-address 10.20.0.0/16
      maximum-paths ibgp 2
      maximum-paths 2
  vrf Blue
    address-family ipv4 unicast
      advertise 12vpn evpn
      network 0.0.0.0/0
      maximum-paths ibgp 2
      maximum-paths 2
  vrf Red
    address-family ipv4 unicast
      advertise 12vpn evpn
      network 0.0.0/0
      maximum-paths ibgp 2
      maximum-paths 2
```

### **Centralized VRF Route-Leaking Brief - Shared Internet with VRF Default**

Some pointers are given below:

- The Shared Internet with VRF route-leaking for VXLAN BGP EVPN fabrics is depicted within Figure 4.
- The default-route is made exported from VRF default and re-advertisement within VRF Blue and VRF Red on the Border Node.
- Ensure the default-route in VRF Blue and VRF Red is not leaked to the Shared Internet VRF
- The less specific prefixes for VRF Blue and VRF Red are exported to VRF default and re-advertised as necessary.
- Configured less specific prefixes (aggregates) that are advertised from the Border Node to the remaining VTEPs to the destination VRF (Blue or Red).
- BGP EVPN does not export prefixes that were previously imported to prevent the occurrence of routing loops.

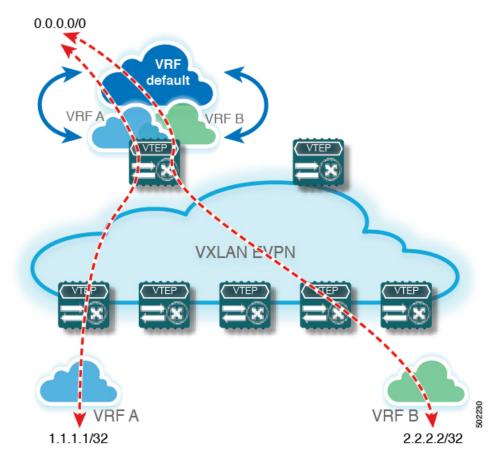

Figure 4: Centralized VRF Route-Leaking - Shared Internet with VRF Default

# **Configuring Centralized VRF Route-Leaking - Shared Internet with VRF Default**

### **Configuring VRF Default on Border Node**

This procedure applies equally to IPv6.

#### **SUMMARY STEPS**

- 1. configure terminal
- 2. ip route 0.0.0/0 next-hop

|        | Command or Action         | Purpose                                                             |
|--------|---------------------------|---------------------------------------------------------------------|
| Step 1 | configure terminal        | Enters global configuration mode.                                   |
| Step 2 | ip route 0.0.0/0 next-hop | Configure default-route in VRF default to external router (example) |

### **Configuring BGP Instance for VRF Default on the Border Node**

This procedure applies equally to IPv6.

#### **SUMMARY STEPS**

- 1. configure terminal
- 2. router bgp autonomous-system number
- 3. address-family ipv4 unicast
- 4. aggregate-address prefix/mask
- 5. maximum-paths number

#### **DETAILED STEPS**

|        | Command or Action                   | Purpose                                                    |
|--------|-------------------------------------|------------------------------------------------------------|
| Step 1 | configure terminal                  | Enters global configuration mode.                          |
| Step 2 | router bgp autonomous-system number | Configure BGP.                                             |
| Step 3 | address-family ipv4 unicast         | Configure address family for IPv4.                         |
| Step 4 | aggregate-address prefix/mask       | Create less specific prefix aggregate in VRF default.      |
| Step 5 | maximum-paths number                | Enabling equal cost multipathing (ECMP) for eBGP prefixes. |

### **Configuring Custom VRF on Border Node**

This procedure applies equally to IPv6

#### **SUMMARY STEPS**

- 1. configure terminal
- 2. ip prefix-list name seq 5 permit 0.0.0.0/0
- 3. route-map name deny 10
- 4. match ip address prefix-list name
- 5. route-map name permit 20

|        | Command or Action                        | Purpose                                                                                    |
|--------|------------------------------------------|--------------------------------------------------------------------------------------------|
| Step 1 | configure terminal                       | Enters global configuration mode.                                                          |
| Step 2 | ip prefix-list name seq 5 permit 0.0.0/0 | Configure IPv4 prefix-list for default-route filtering.                                    |
| Step 3 | route-map name deny 10                   | Create route-map with leading deny statement to prevent the default-route of being leaked. |
| Step 4 | match ip address prefix-list name        | Match against the IPv4 prefix-list that contains the default-route.                        |

|        | Command or Action        | Purpose                                                                                            |
|--------|--------------------------|----------------------------------------------------------------------------------------------------|
| Step 5 | route-map name permit 20 | Create route-map with trailing allow statement to advertise non-matching routes via route-leaking. |

### **Configuring Filter for Permitted Prefixes from VRF Default on the Border Node**

This procedure applies equally to IPv6.

#### **SUMMARY STEPS**

- 1. configure terminal
- 2. route-map name permit 10

#### **DETAILED STEPS**

|        | Command or Action        | Purpose                                                                                                    |
|--------|--------------------------|----------------------------------------------------------------------------------------------------|
| Step 1 | configure terminal       | Enters global configuration mode.                                                                                              |
| Step 2 | route-map name permit 10 | Create route-map with allow statement to advertise routes via route-leaking to the customer VRF and subsequently remote VTEPs. |

### **Configuring Custom VRF Context on the Border Node - 2**

This procedure applies equally to IPv6.

#### **SUMMARY STEPS**

- 1. configure terminal
- **2.** vrf context vrf-name
- **3**. **vni** *number*
- 4. rd auto
- 5. ip route 0.0.0.0/0 Null0
- 6. address-family ipv4 unicast
- 7. route-target both {auto | *rt*}
- 8. route-target both {auto | rt} evpn
- 9. route-target both *shared-vrf-rt*
- **10.** route-target both *shared-vrf-rt* evpn
- **11. import vrf default map** *name*

|        | Command or Action    | Purpose                          |
|--------|----------------------|----------------------------------|
| Step 1 | configure terminal   | Enter global configuration mode. |
| Step 2 | vrf context vrf-name | Configure the VRF.               |

|         | Command or Action                          | Purpose                                                                                                    |
|---------|--------------------------------------------|----------------------------------------------------------------------------------------------------|
| Step 3  | <b>vni</b> number                          | Specify the VNI. The VNI associated with the VRF is<br>often referred to as Layer 3 VNI, L3VNI, or L3VPN. The<br>L3VNI is configured as the common identifier across the<br>participating VTEPs.                                                                                        |
| Step 4  | rd auto                                    | Specify the VRF's route distinguisher (RD). The RD uniquely identifies a VTEP within an L3VNI.                                                                                                    |
| Step 5  | ip route 0.0.0.0/0 Null0                   | Configure default-route in common VRF to attract traffic towards Border Node with Shared Internet VRF.                                                                                                    |
| Step 6  | address-family ipv4 unicast                | Configure the IPv4 address family. This configuration is required for IPv4 over VXLAN with IPv4 underlay.                                                                                                    |
| Step 7  | route-target both {auto   <i>rt</i> }      | Configure the route target (RT) for the import and export<br>of EVPN and IPv4 prefixes within the IPv4 address family.<br>If you enter an RT, the following formats are supported:<br>ASN2:NN, ASN4:NN, or IPV4:NN. Manually configured<br>RTs are required to support asymmetric VNIs. |
| Step 8  | route-target both {auto   <i>rt</i> } evpn | Configure the route target (RT) for the import and export<br>of EVPN and IPv4 prefixes within the IPv4 address family.<br>If you enter an RT, the following formats are supported:<br>ASN2:NN, ASN4:NN, or IPV4:NN. Manually configured<br>RTs are required to support asymmetric VNIs. |
| Step 9  | route-target both shared-vrf-rt            | Configure a special route target (RT) for the import/export<br>of the shared IPv4 prefixes. An additional import/export<br>map for further qualification is supported.                                                                                                    |
| Step 10 | route-target both shared-vrf-rt evpn       | Configure a special route target (RT) for the import/export<br>of the shared IPv4 prefixes. An additional import/export<br>map for further qualification is supported.                                                                                                    |
| Step 11 | import vrf default map name                | Permits all routes, from VRF default, from being imported into the custom VRF according to the specific route-map.                                                                                                    |

### **Configuring Custom VRF Instance in BGP on the Border Node**

This procedure applies equally to IPv6.

- 1. configure terminal
- 2. router bgp autonomous-system-number
- **3.** vrf vrf-name
- 4. address-family ipv4 unicast
- 5. advertise l2vpn evpn
- 6. network 0.0.0/0
- 7. maximum-paths ibgp number

8. maximum-paths number

#### **DETAILED STEPS**

|        | Command or Action                   | Purpose                                                             |
|--------|-------------------------------------|---------------------------------------------------------------------|
| Step 1 | configure terminal                  | Enters global configuration mode.                                   |
| Step 2 | router bgp autonomous-system-number | Configure BGP.                                                      |
| Step 3 | vrf vrf-name                        | Specify the VRF.                                                    |
| Step 4 | address-family ipv4 unicast         | Configure address family for IPv4.                                  |
| Step 5 | advertise l2vpn evpn                | Enable the advertisement of EVPN routes within IPv4 address-family. |
| Step 6 | network 0.0.0/0                     | Creating IPv4 default-route network statement.                      |
| Step 7 | maximum-paths ibgp number           | Enabling equal cost multipathing (ECMP) for iBGP prefixes.          |
| Step 8 | maximum-paths number                | Enabling equal cost multipathing (ECMP) for eBGP prefixes.          |

### **Example - Configuration Centralized VRF Route-Leaking - VRF Default with Custom VRF**

An example of Centralized VRF route-leaking with VRF default

#### **Configuring VXLAN BGP EVPN Border Node for VRF Default**

The VXLAN BGP EVPN Border Node provides centralized access to VRF default. The leaking configuration is localized such that control-plane leaking and data-path forwarding following the same path. Most significantly is the VRF configuration of the Border Node and the advertisement of the default-route and less specific prefixes (aggregates) into the respective destination VRFs.

```
ip route 0.0.0.0/0 10.9.9.1
1
ip prefix-list PL DENY EXPORT seq 5 permit 0.0.0.0/0
route-map permit 10
match ip address prefix-list PL DENY EXPORT
route-map RM DENY EXPORT permit 20
route-map RM PERMIT IMPORT permit 10
vrf context Blue
 vni 51010
 ip route 0.0.0.0/0 Null0
 rd auto
 address-family ipv4 unicast
   route-target both auto
    route-target both auto evpn
    import vrf default map RM_PERMIT_IMPORT
    export vrf default 100 map RM DENY EXPORT allow-vpn
1
vlan 2110
 vn-segment 51010
!
```

```
interface Vlan2110
 no shutdown
 mtu 9216
 vrf member Blue
 no ip redirects
  ip forward
1
vrf context Red
  vni 51020
 ip route 0.0.0.0/0 NullO
 rd auto
  address-family ipv4 unicast
   route-target both auto
   route-target both auto evpn
   import vrf default map RM_PERMIT_IMPORT
   export vrf default 100 map RM_DENY_EXPORT allow-vpn
I.
vlan 2120
 vn-segment 51020
!
interface Vlan2120
 no shutdown
 mtu 9216
 vrf member Blue
 no ip redirects
 ip forward
1
interface nvel
 no shutdown
 host-reachability protocol bgp
 source-interface loopback1
 member vni 51010 associate-vrf
 member vni 51020 associate-vrf
I
router bgp 65002
  address-family ipv4 unicast
      aggregate-address 10.10.0.0/16
      aggregate-address 10.20.0.0/16
      maximum-paths 2
      maximum-paths ibgp 2
  vrf Blue
    address-family ipv4 unicast
      advertise 12vpn evpn
      network 0.0.0.0/0
      maximum-paths ibgp 2
      maximum-paths 2
  vrf Red
    address-family ipv4 unicast
      advertise l2vpn evpn
      network 0.0.0/0
      maximum-paths ibgp 2
      maximum-paths 2
```